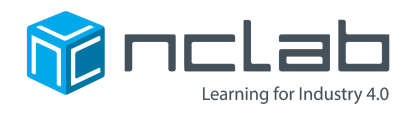

# **Karel Project #22**

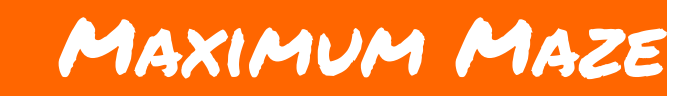

#### **Making a complicated maze can be hard, but with a good plan it can be done well.**

#### **Before You Start**

Go to the Creative Suite, open a new Karel project, and save it in the folder course-karel-projects/ as maximum-maze.

### **Goal: Create a Complex Maze**

To create a complex maze, you will:

- 1. Create a complex maze.
- 2. Test your maze with others.

### **Step 1: Build a Complex Maze**

For this project, you will be making a maze that is very complicated. This is a great way to stretch your design skills and try new ideas!

You can try creating a maze with many Objects and Containers.

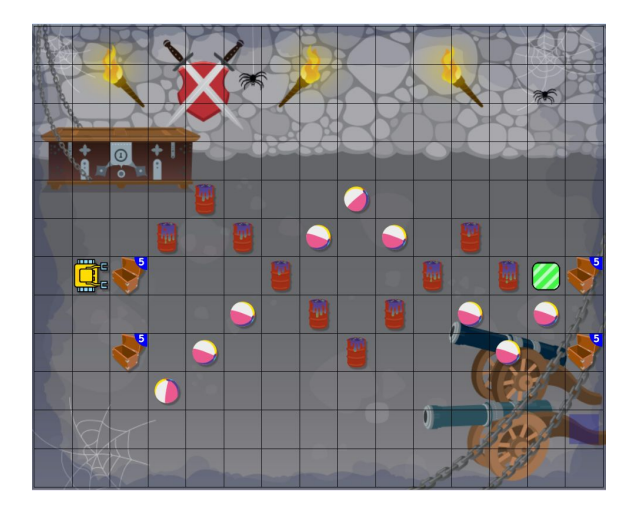

Or you could try a maze with a lot of detailed Goals.

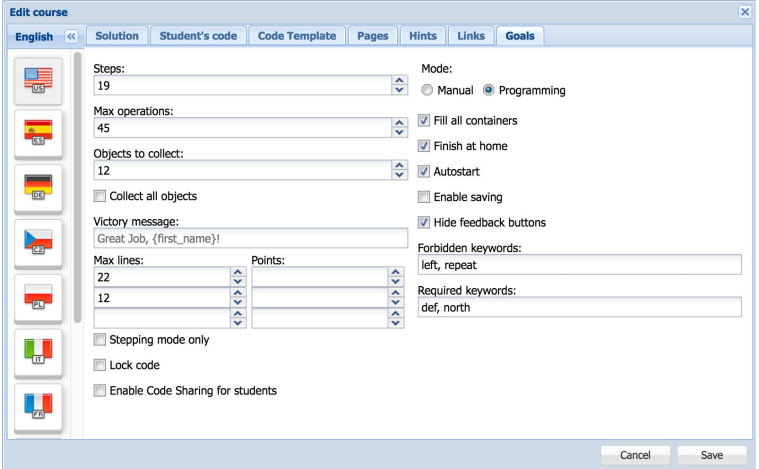

You can even use the Student's code feature to deceive the player! Sneaky!

## **Step 2: Test Your Design**

To complete this project, you need to find someone to test your maze. This can be a peer, a friend, a student, a parent, it can be anybody you wish. Let them try your maze, then see how they performed. Were they confused? Were they frustrated? What parts of the maze did they like?

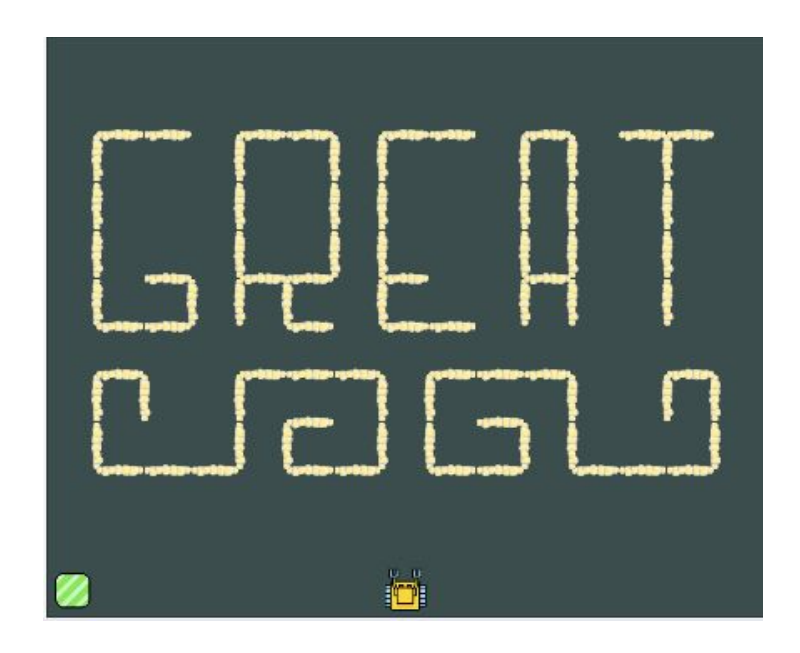

### **Project Checklist**

Your Project will be finished when:

- 1. You have saved the project in the folder course-karel-projects/.
- 2. You have used the Designer features to create a complex maze.
- 3. You have tested your maze with a player.